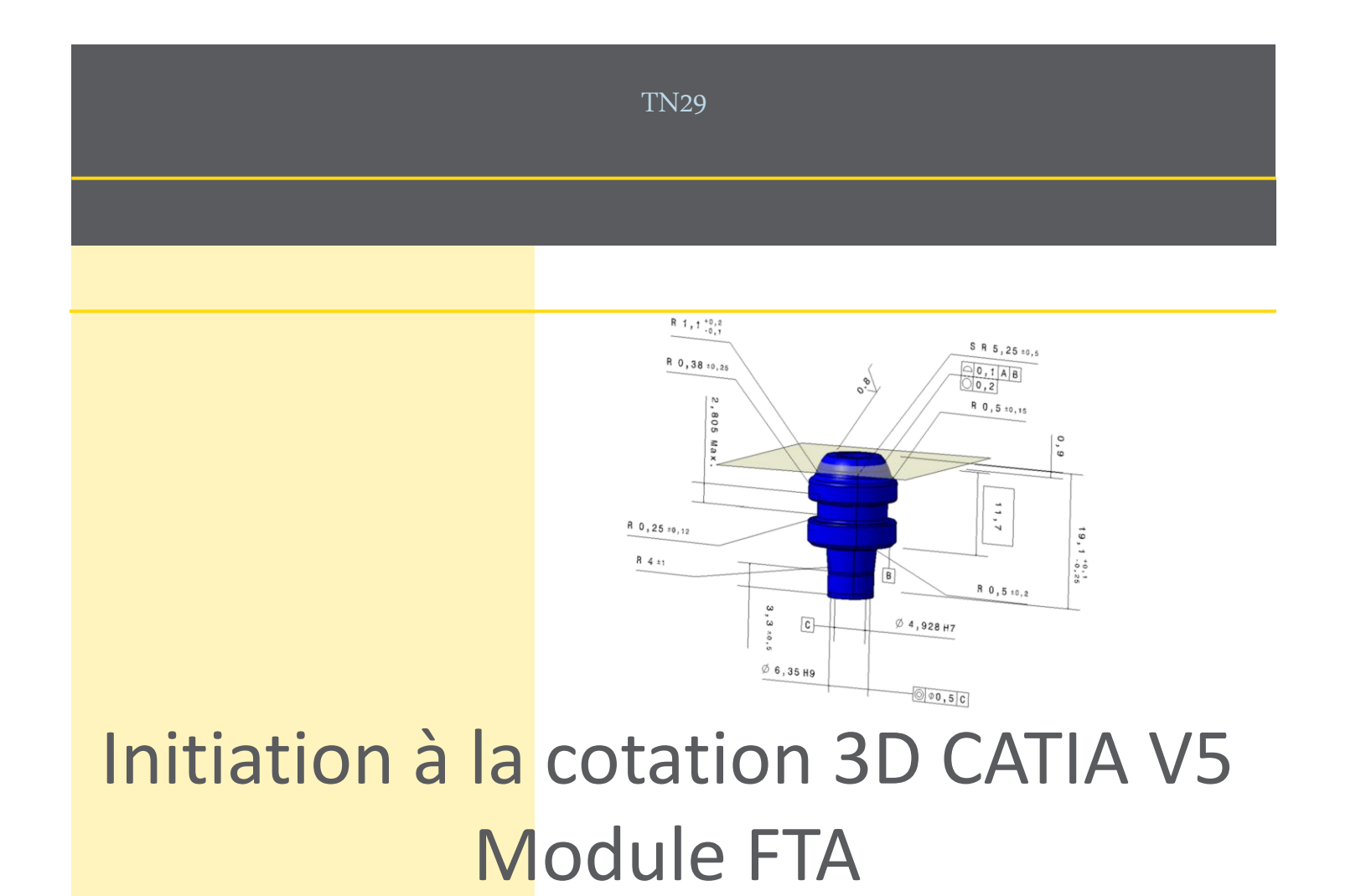

# Alexandre DURUPT

*D'après le cours de Arnaud LAPORTE*

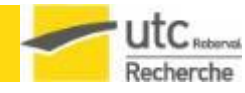

Initiation à la cotation 3D CATIA V5 - Module FTA

### Plan du cours

- Qu'est ce que le FTA ?
- Pourquoi utiliser le FTA ?
- Comment utiliser le FTA ?
	- Algorithme de cotation
	- Accès au module FTA
	- Barres d'outils
	- Création de vues
	- Captures caméra
	- Créations de spécifications
	- Création d'annotations
- Optimisations Fonctions avancées
	- Macros
	- Copie globale des annotations
	- Tolérancement automatique
- Utilisation de la cotation dans 3DCS
	- Macros d'extraction de données
- Archivage long terme des données

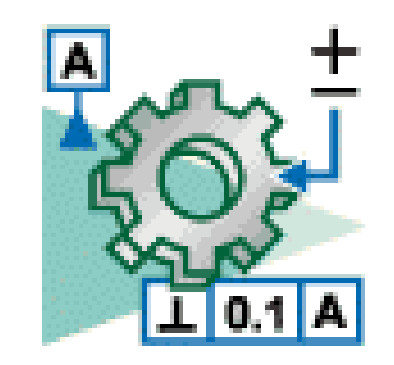

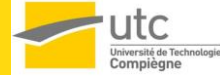

- FTA : Functional Tolerancing & Annotation – Module CATIA v5
- Création définition de spécifications géométriques et d'annotations sur des modèles 3D

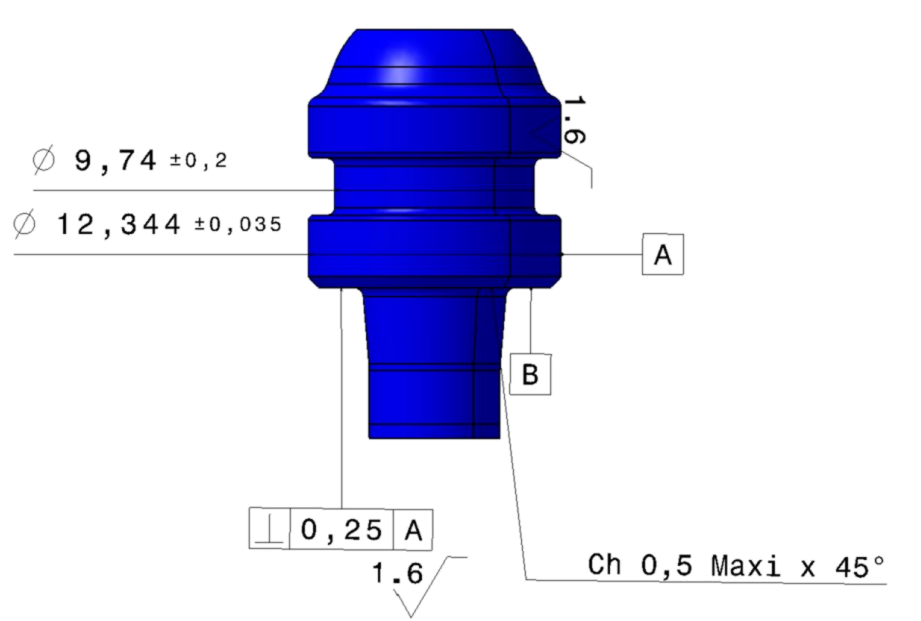

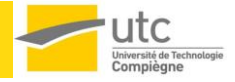

- Pre-requis :
	- Savoir lire les spécifications géométriques d'un produit (GPS) selon les normes ISO
	- Avoir des connaissances en conception mécanique
	- Posséder les bases d'utilisation de CATIA V5

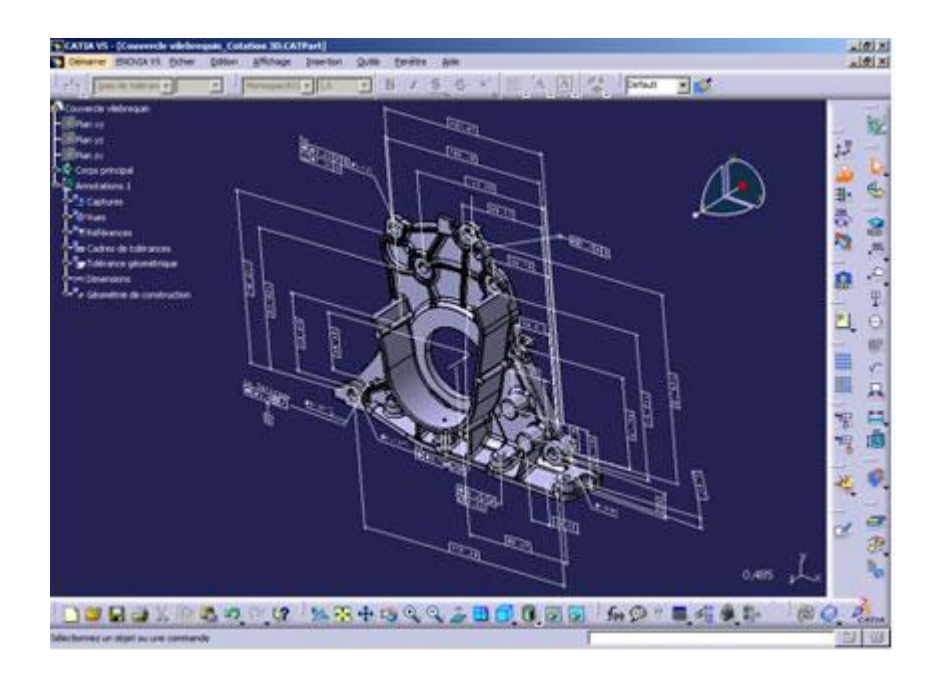

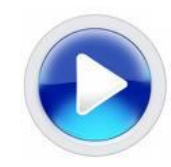

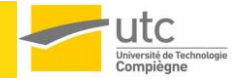

- Objectifs du module FTA :
	- Réunir dans un modèle 3D toute la définition du modèle
		- Représentation,
		- Spécification géométriques,
		- Dimensionnelles,
		- Annotations

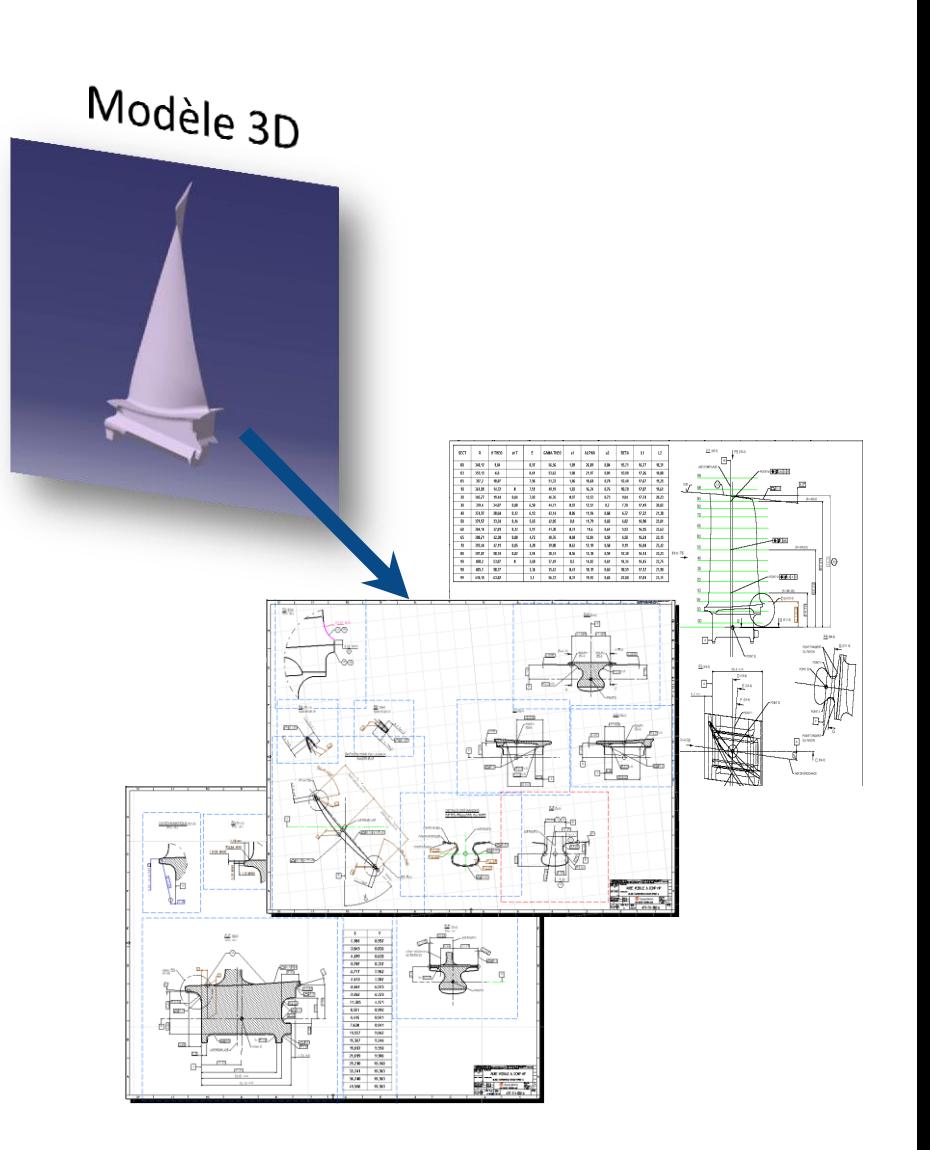

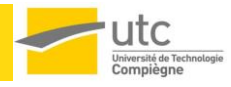

• module FTA = Cotation 3D • Sans cotation 3D :

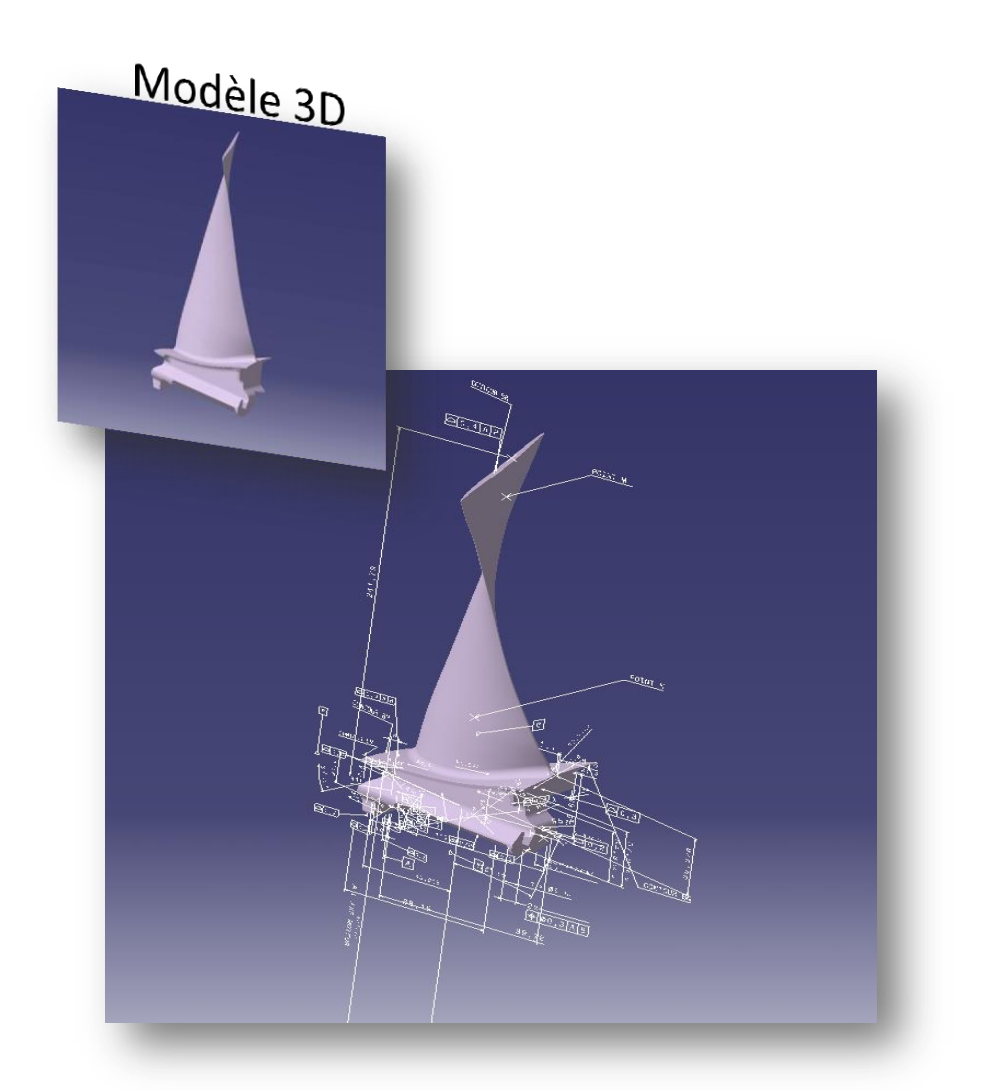

- - Les plans sont des références
	- Annotations non reliées avec la géométrie 3D
	- Coût élevé pour assurer l'uniformité entre les plans 2D et les modèles 3D
	- Risques d'erreurs, d'oublis ou de non compréhension des plans

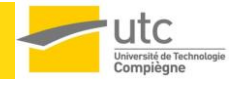

• module FTA = Cotation 3D • Avec cotation 3D :

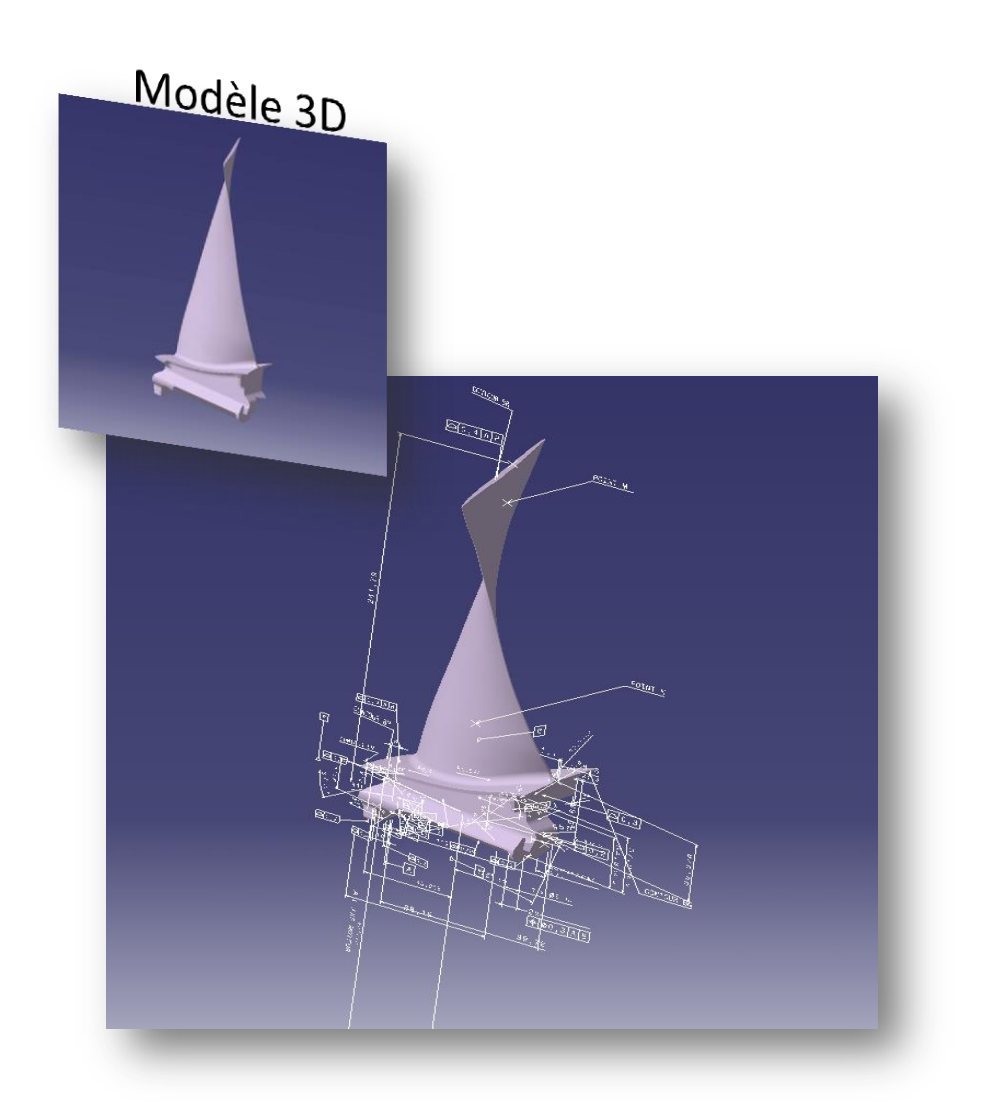

- - Le modèle 3D est référence, les plans ne sont que des résultats,

- Annotations 3D attachées à la géométrie
- Meilleure qualité et lisibilité des spécifications
- **Modèles 3D directement exploitables par les MMT**  (Programmation hors ligne)
- Liasses de plans supprimées
- **Calculs de chaines de côtes 3D (Meca Master, 3DCS, …)**

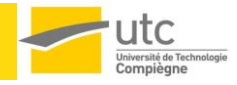

- La cotation 3D dans la chaîne numérique :
	- Au niveau de la conception détaillée
	- Pour l'industrialisation et la mise en place de stratégies de fabrication (APEF)
	- Pour le contrôle métrologique.

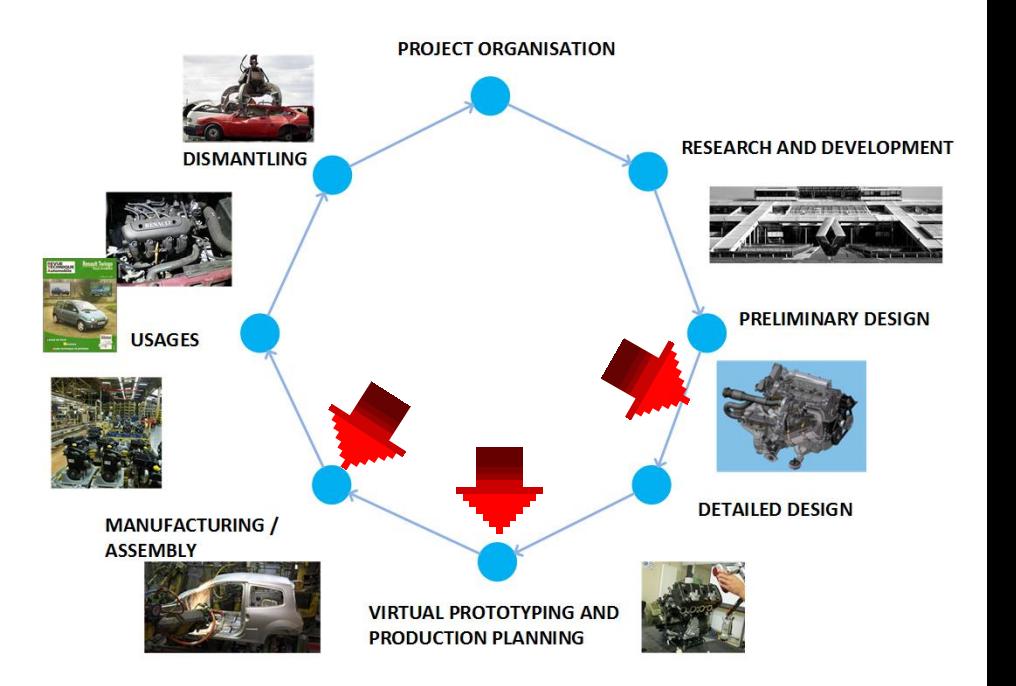

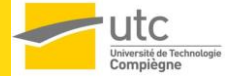

- La cotation 3D dans la chaîne numérique :
	- **Pour le contrôle métrologique (lien automatique avec le module FTA CATIA V5 et la suite Metrolog V5)**

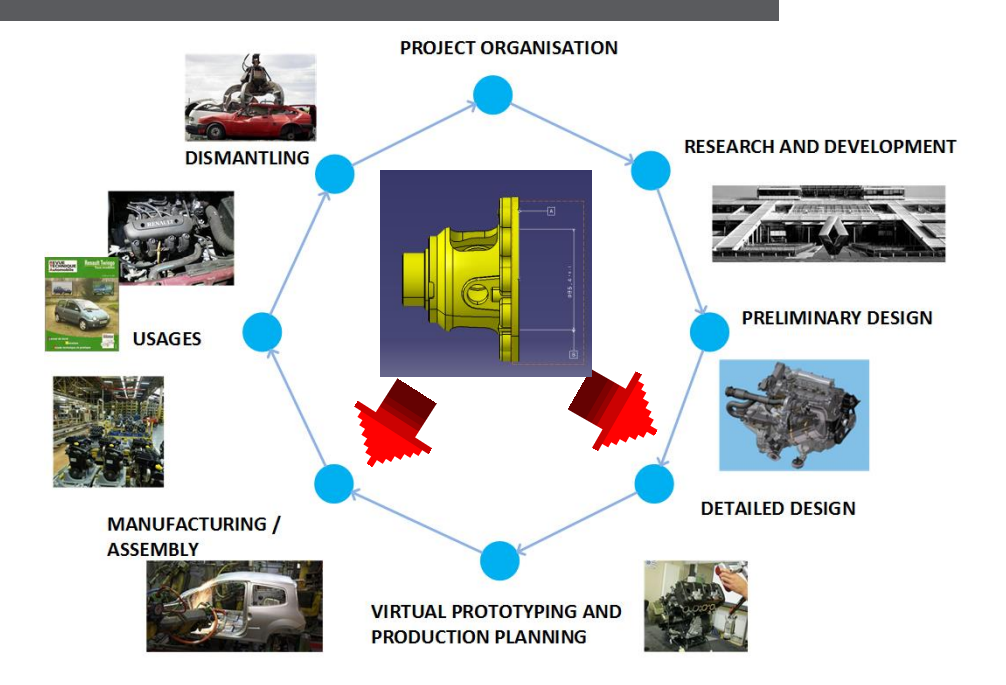

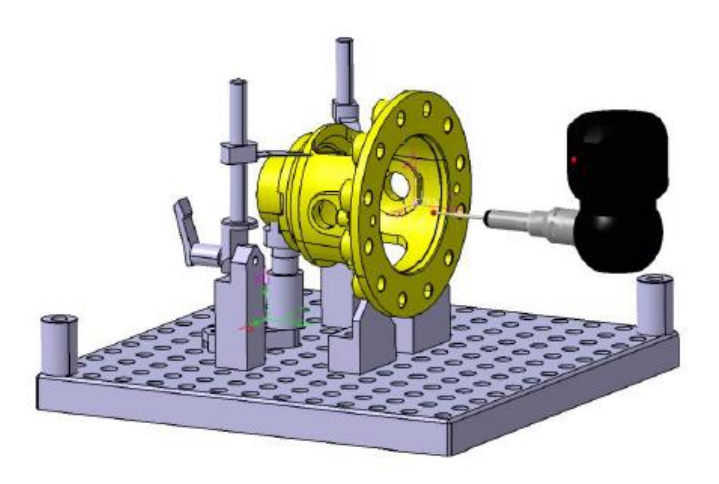

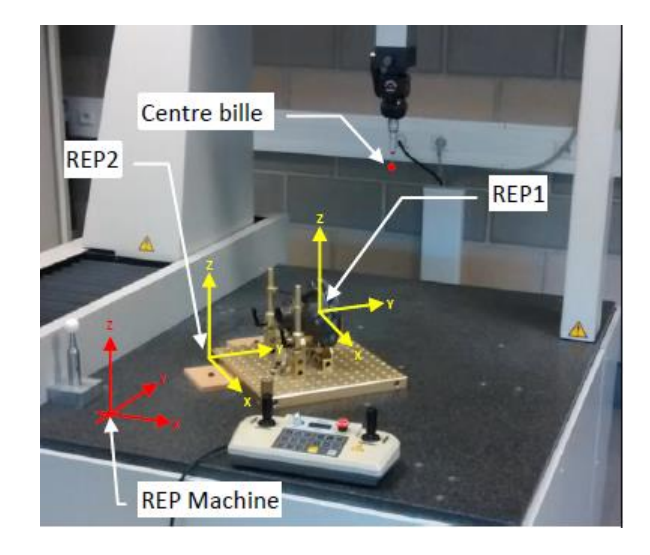

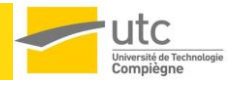

01/04/2015 Alexandre DURUPT

- La cotation 3D dans la chaîne numérique :
	- **Pour le contrôle métrologique (lien automatique avec le module FTA CATIA V5 et la suite Metrolog V5)**

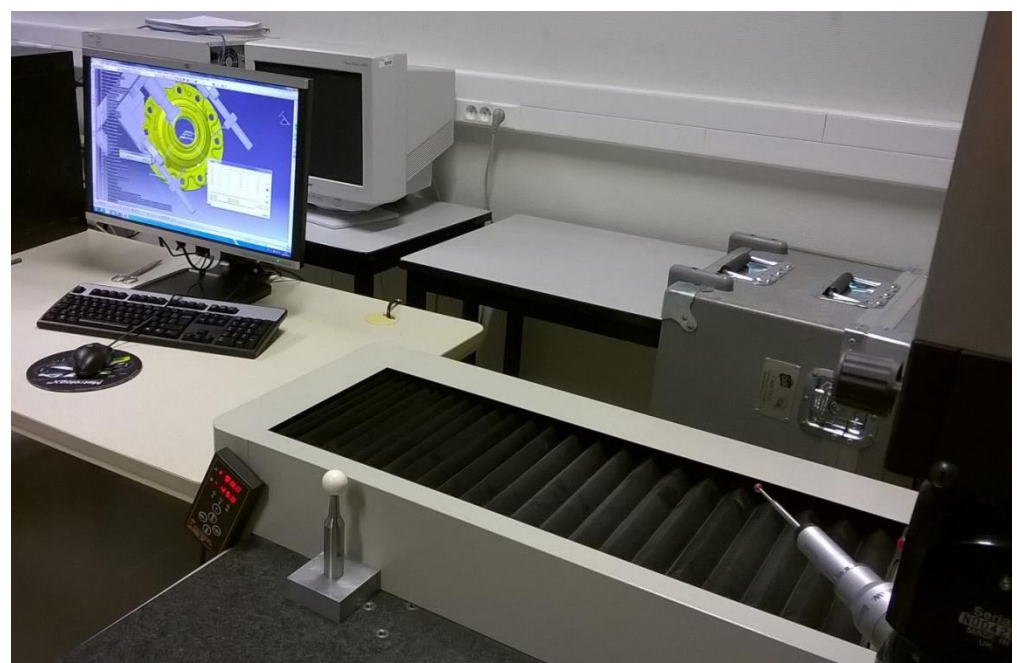

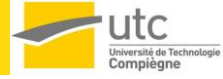

01/04/2015 Alexandre DURUPT

• Barre d'outils

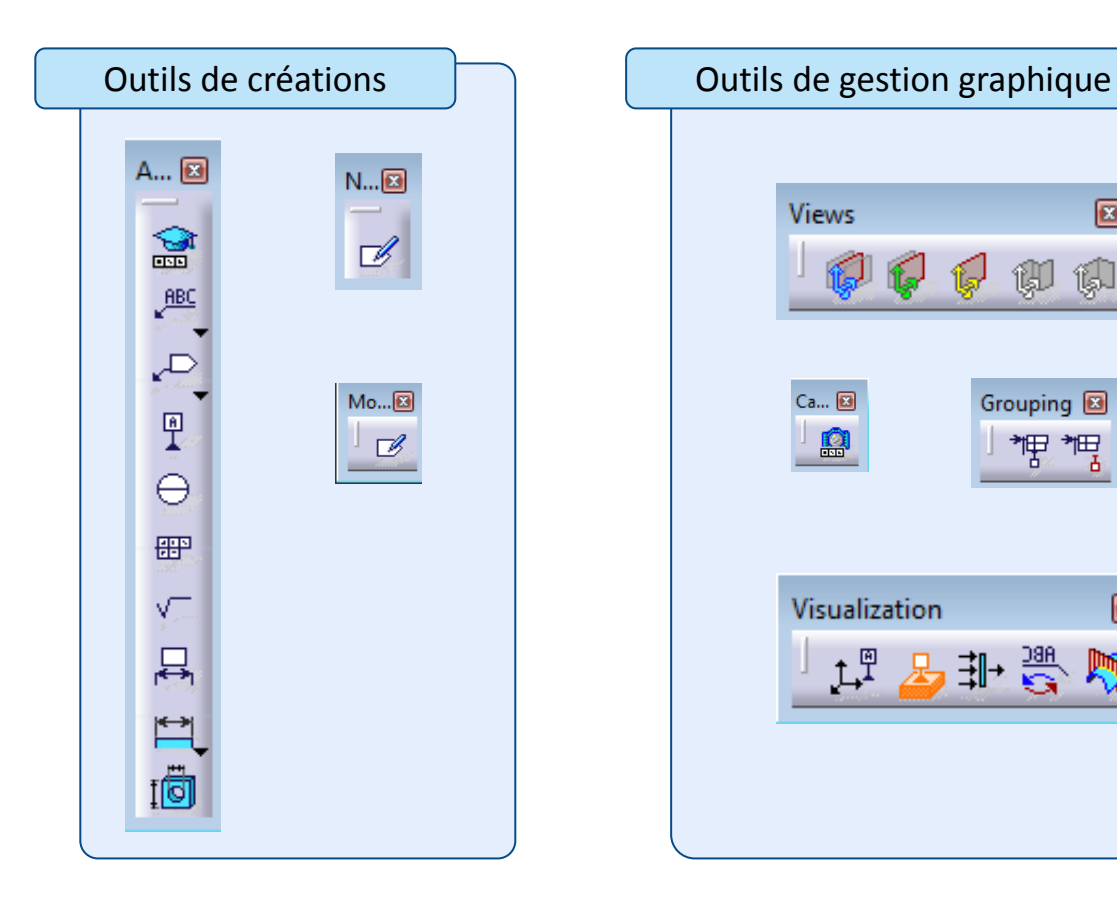

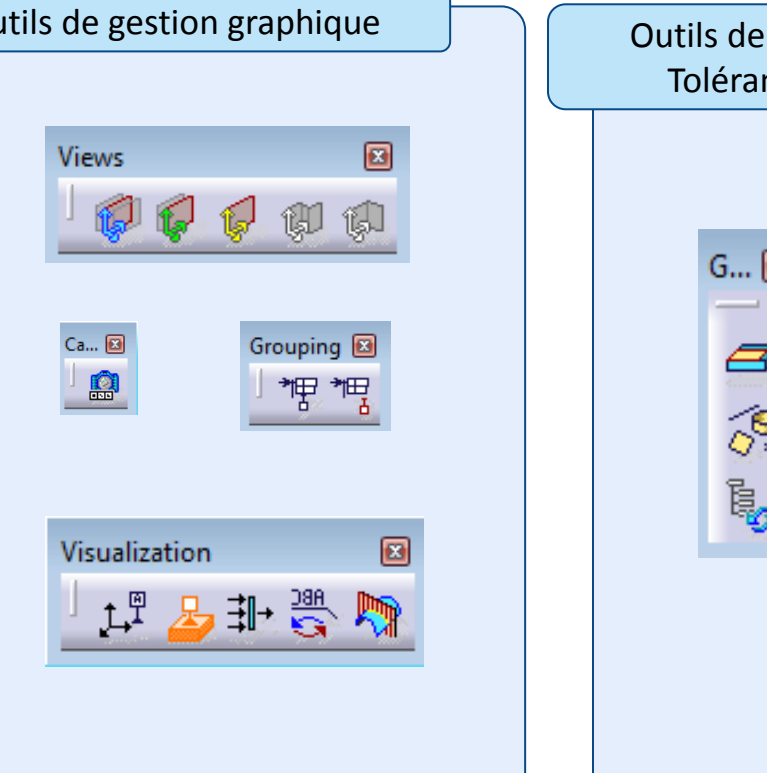

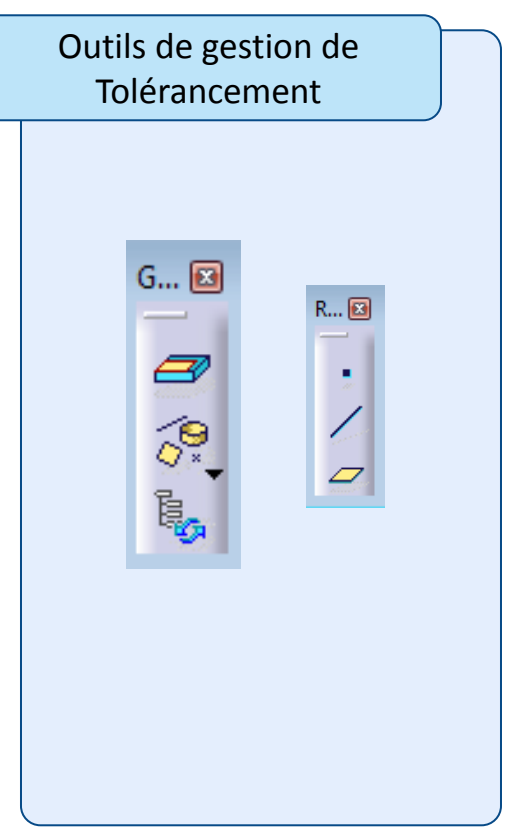

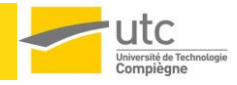

- Notions principales :
	- Vues
		- Support des annotations

- Les annotations sont :
	- des cotes,
	- des tolérances géométriques,
	- des références,
	- des textes,
	- NOA (Note Object Attribute).

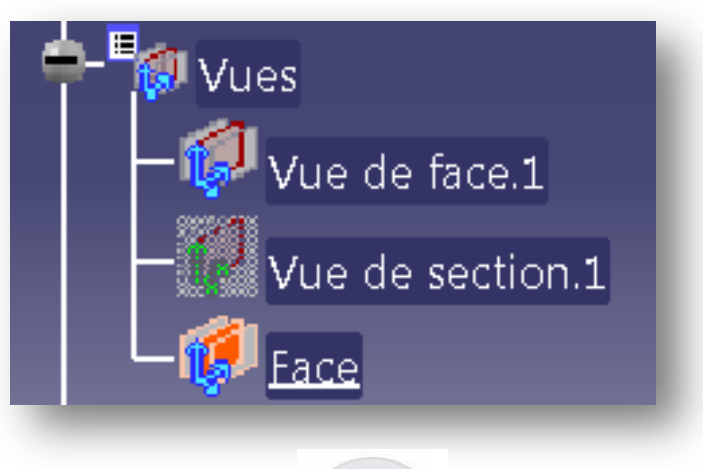

12

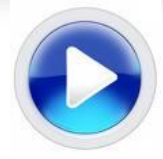

• Les vues sont des plans positionnés sur des entités ou des plans de référence permettant d'apposer des annotations sur notre modèle 3D.

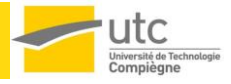

#### **Captures**

- Gestion de l'affichage des annotations
- Caméras « optionnelles »
	- Gestion du zoom et de l'angle de visualisation
- Les captures sont les éléments de base, elles permettent la visualisation des annotations dans notre modèle.
- Une annotation peut être affichée dans plusieurs captures.
- A chaque capture est associé une caméra, cela permet un zoom parfait sur la zone coté lors de l'affichage de la capture.
- Ces trois entités sont liées entre elles, on visualise notre modèle suivant les CAPTURES.

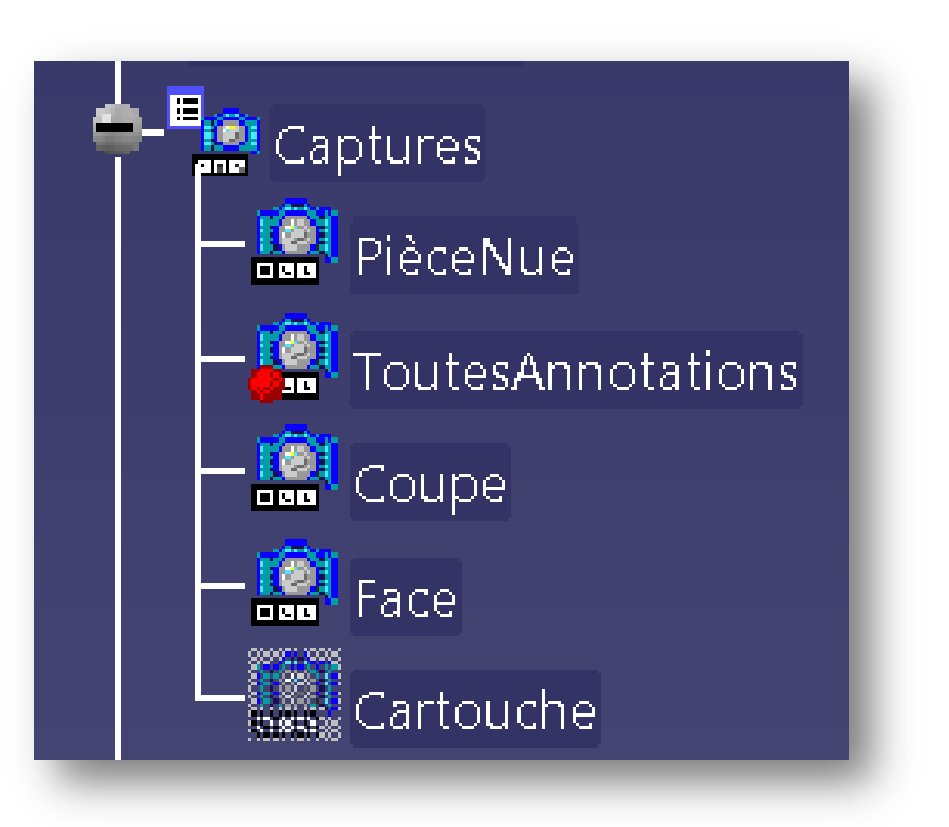

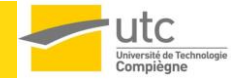

• Création de spécifications

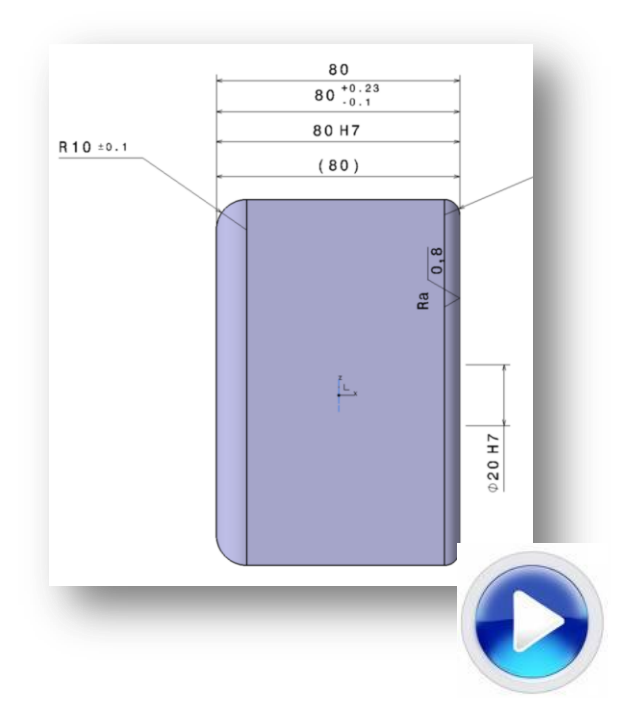

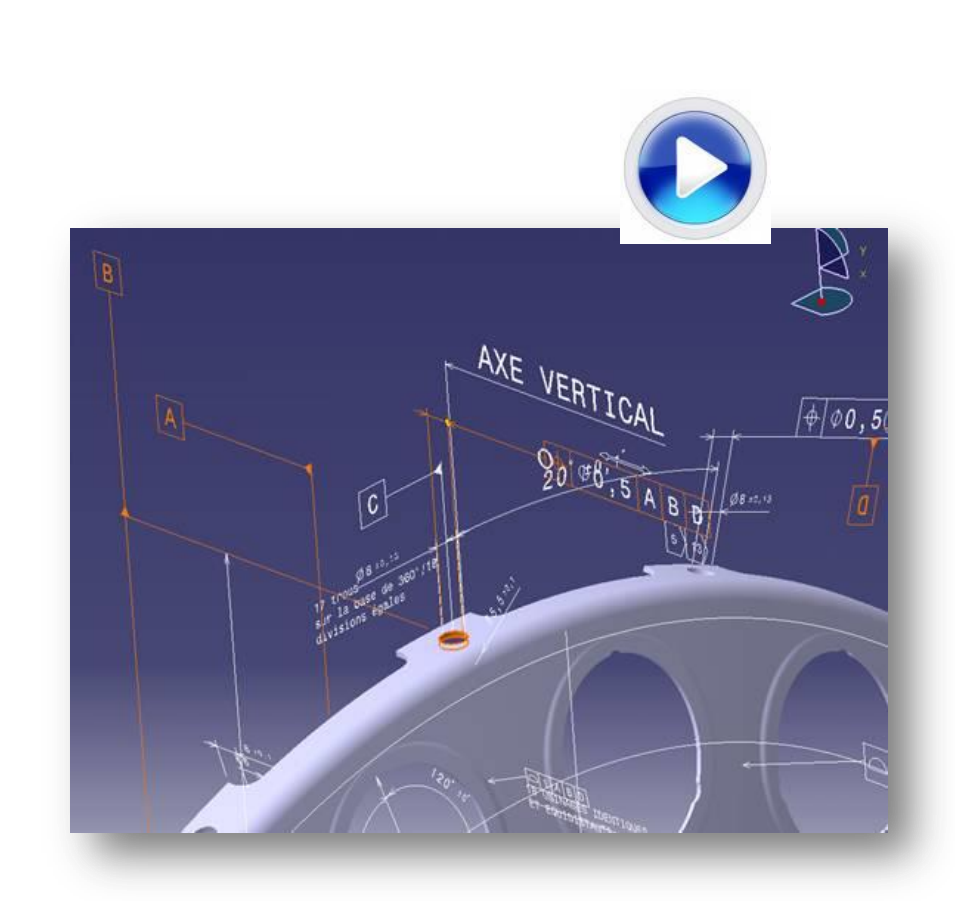

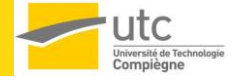

Initiation à la cotation 3D CATIA V5 - Module FTA

• Création de spécifications

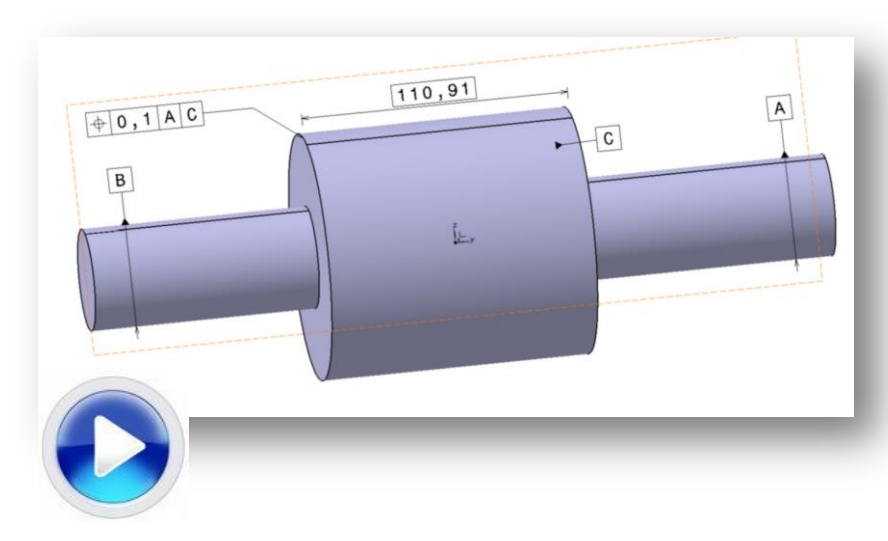

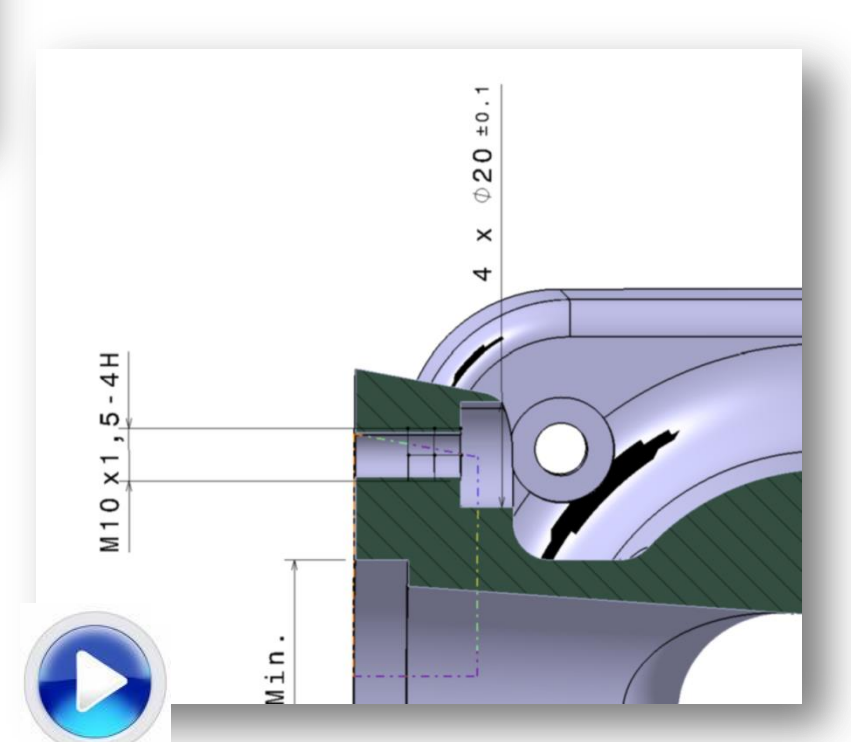

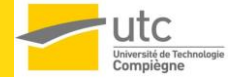

Initiation à la cotation 3D CATIA V5 - Module FTA

• Création d'annotations (cartouche et détails)

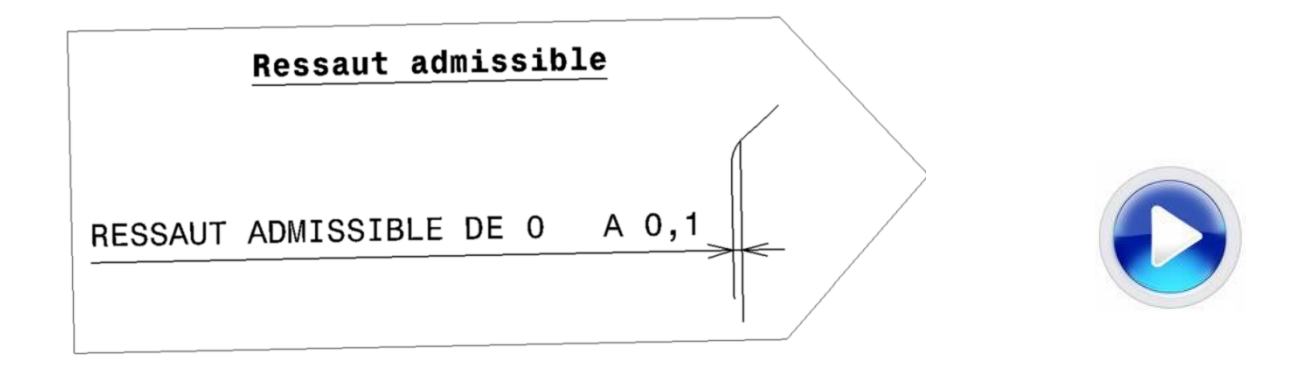

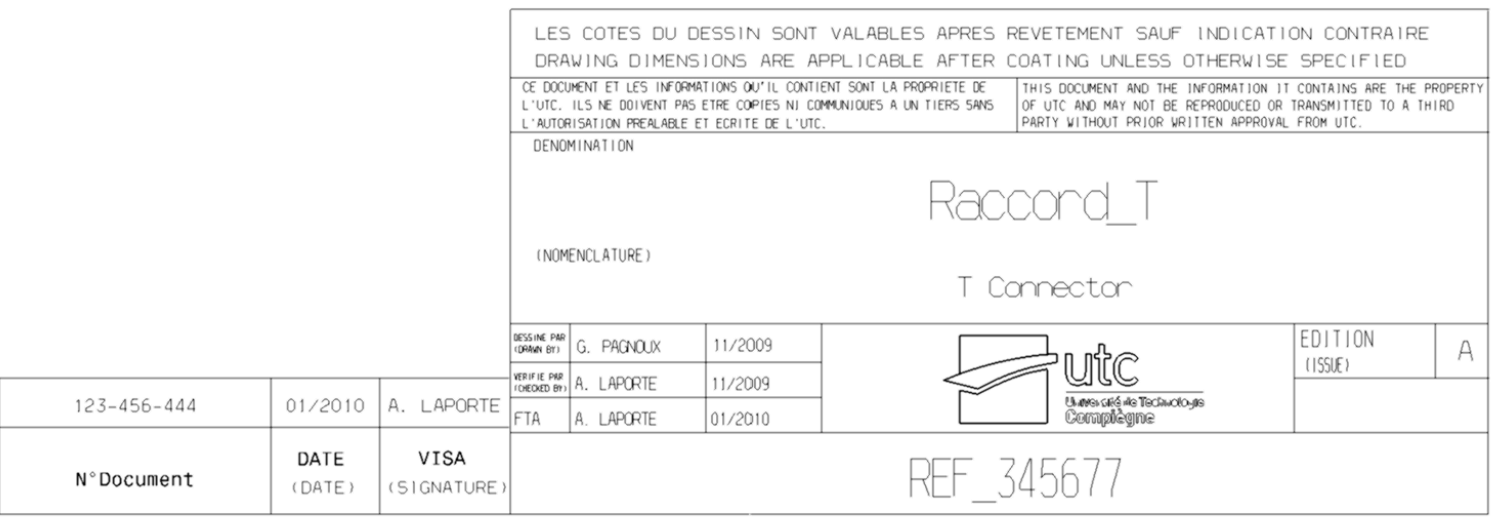

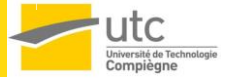

- Adaptation de la taille de la police en fonction des dimensions de la pièce cotée.
- Problème inverse à la cotation 2D

• => Utilisation de la notion de Ratio associée à chaque Vue.

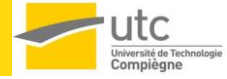

• Algorithme de cotation robuste :

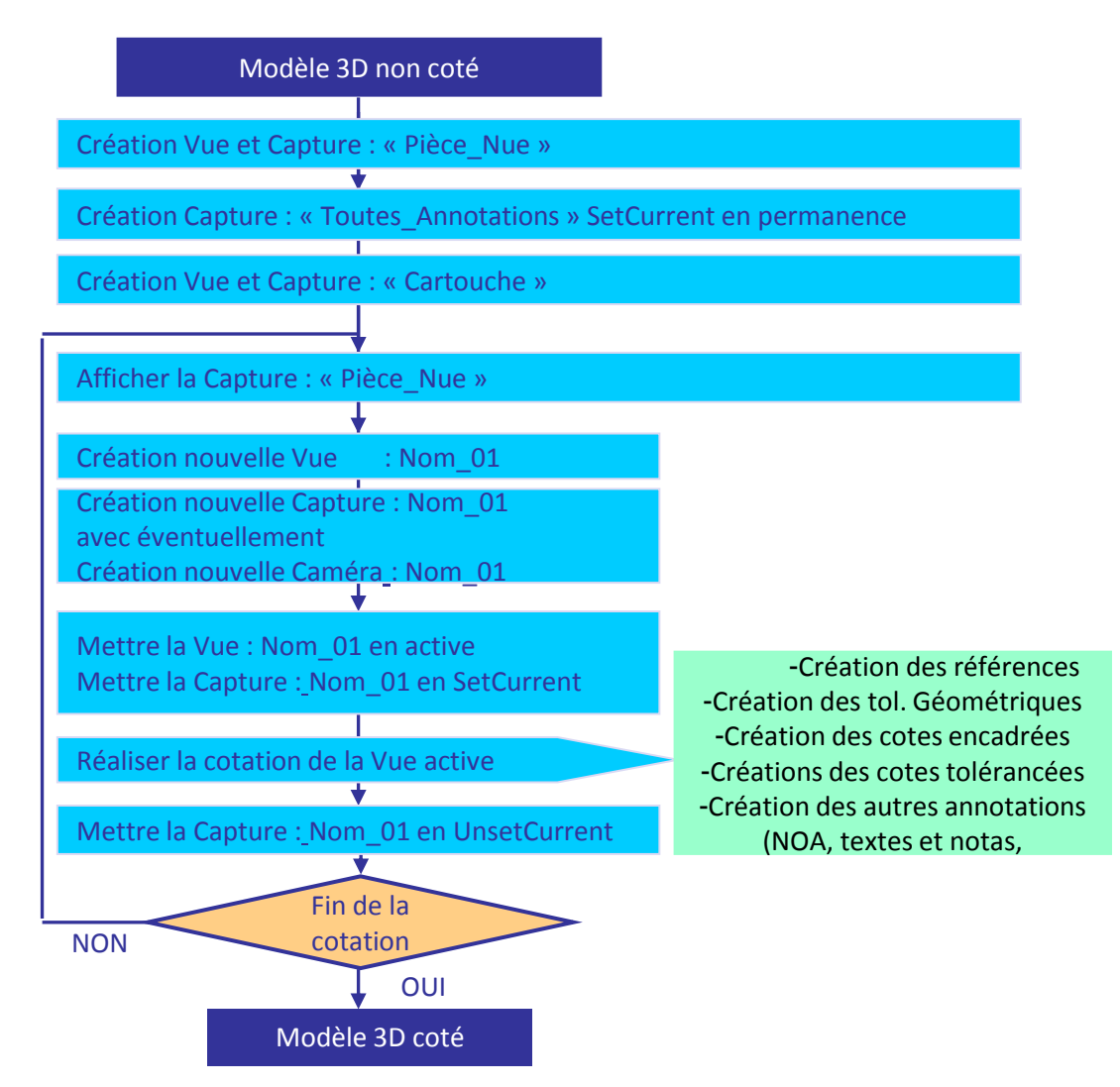

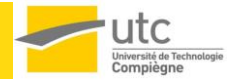

- La copie globale des annotations pour :
	- Les transferts des cotes du brut vers l'usiné
	- L'automatisation de la créations des captures et vues initiales
	- La montée en version des pièces

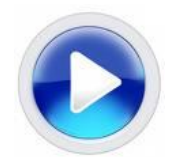

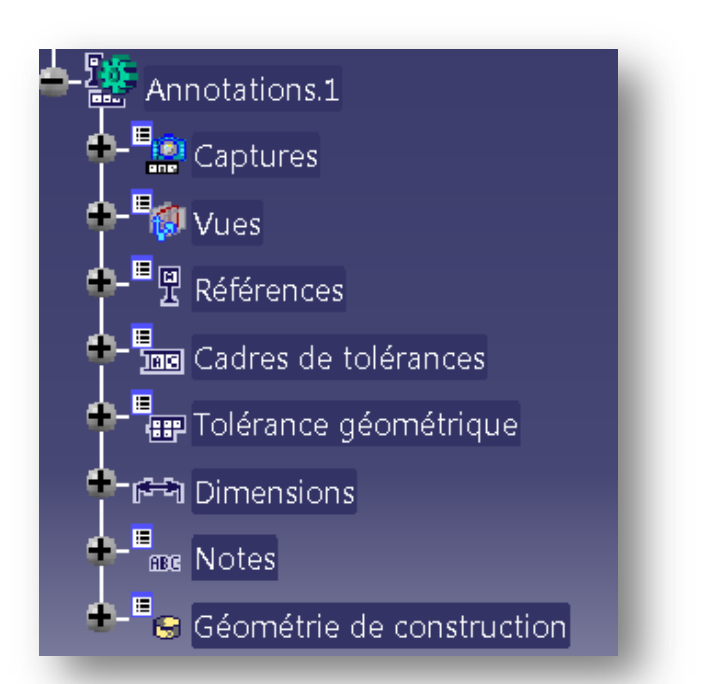

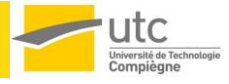

## **Le tolérancement automatique !**

- Possibilités offertes aux administrateurs :
	- Créer des entités de référence
	- Créer des schémas de cotation de référence
	- Créer des catalogues de schémas de cotation
	- Définir le catalogue de cotation par défaut des utilisateurs
- Possibilités offertes aux utilisateurs :
	- Tolérancement automatique d'entités 3D standards
	- Propagation de la cotation 3D à des entités 3D similaires à l'entité de référence

- Création de groupes de Tolérancement
- Utilisation de filtres et de règles de cotation

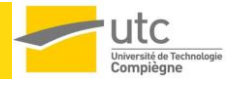

## **Le tolérancement automatique !**

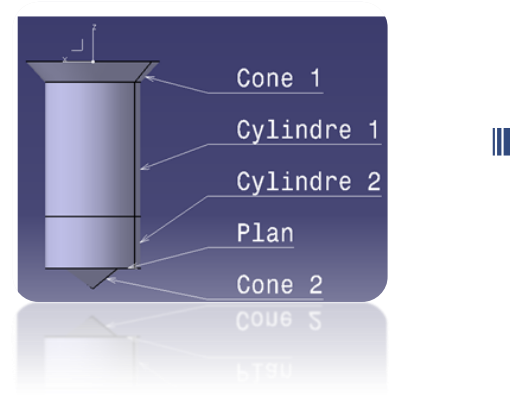

## Elément de référence Cotation automatique des entités similaires

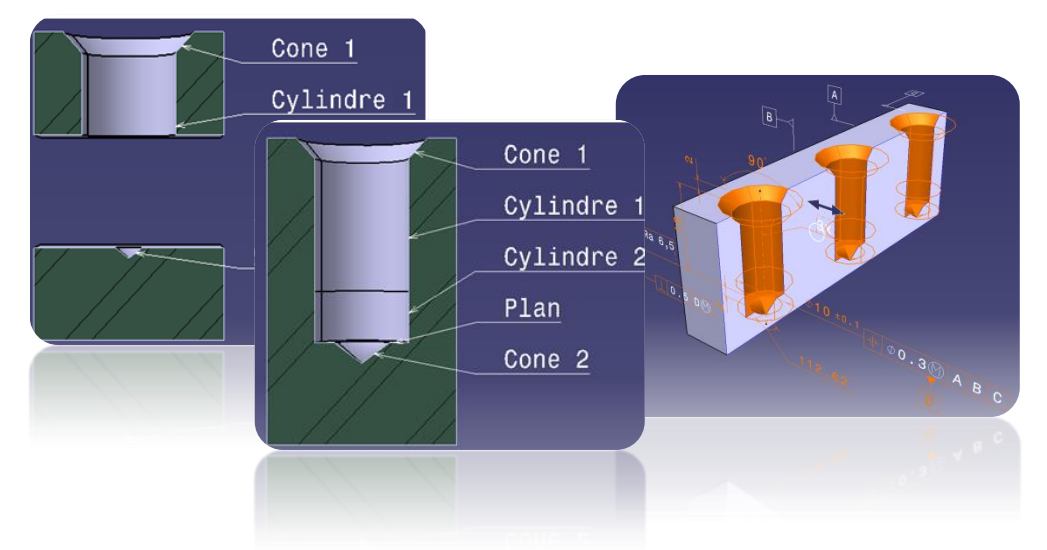

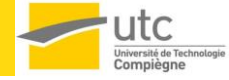

## **Calcul automatique de chaine de cote 3D**

• Simulation du jeu dans 1 assemblage

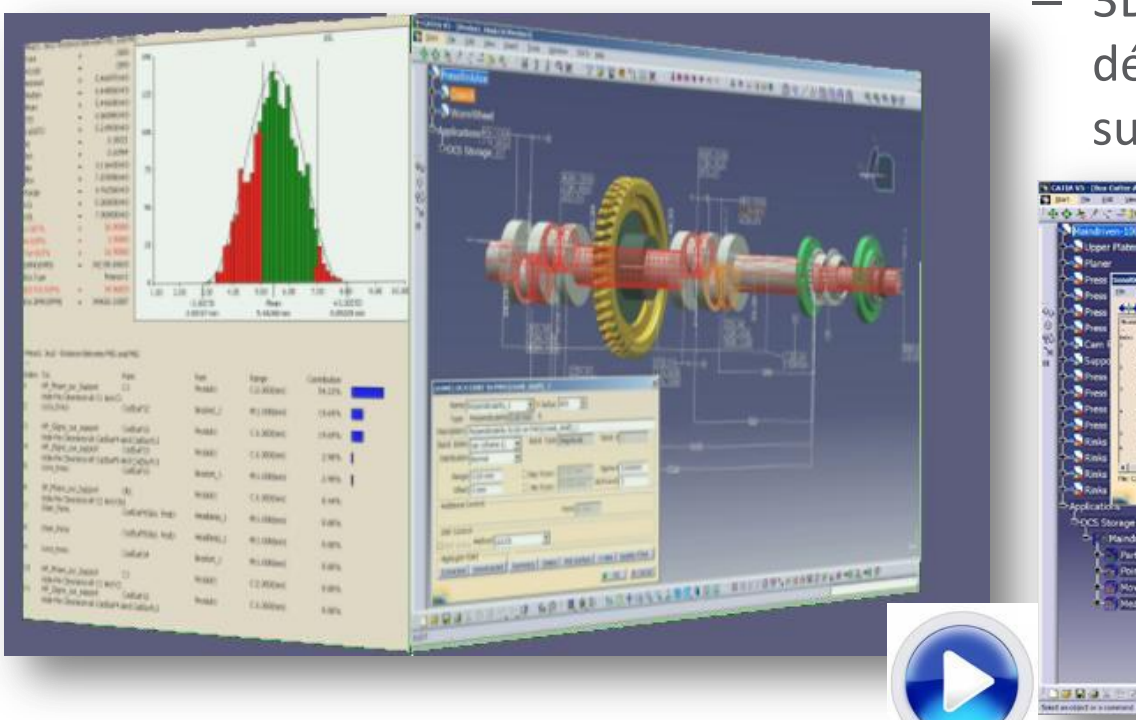

- Exemples d'outils :
	- MecaMaster « théorie des petits déplacements »
		- 3DCS « simulation de petites déformation, maillage des surfaces CAO »

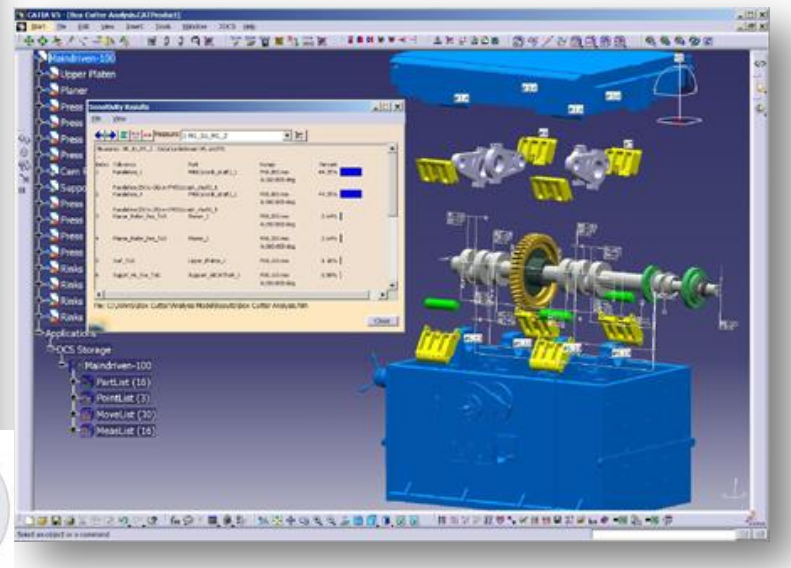

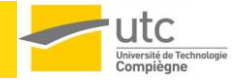

- Extractions et interopérabilité
	- Extraction des données FTA vers un fichier Excel afin d'effectuer un contrôle ou d'alimenter une base de données.

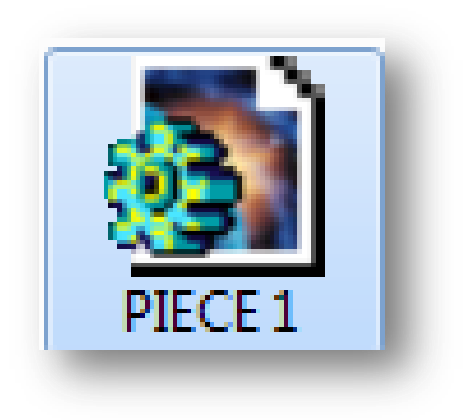

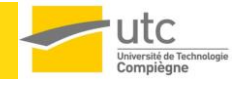

- Conservation des données de références
	- Remplacement des micros-films et fichiers TIFF / PDF
	- Groupe de travail sur le sujet :
		- Développement des annotations au format STEP (conversion polylines)
		- Garantie du modèle convertit
		- OCR sur le modèle STEP lors d'import dans CATIA

#### Conclusion

• module FTA = Cotation 3D • Avec cotation 3D :

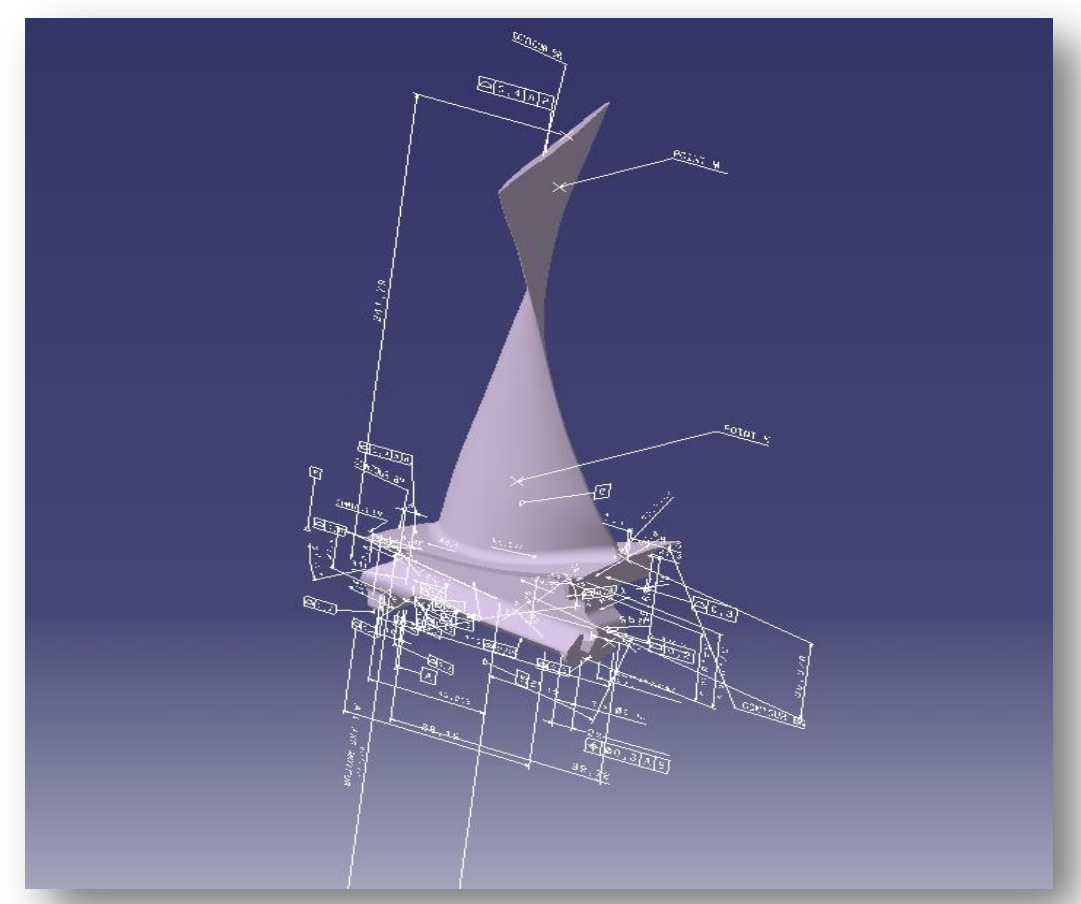

- - Le modèle 3D est référence, les plans ne sont que des résultats,
	- Annotations 3D attachées à la géométrie
	- Meilleure qualité et lisibilité des spécifications
	- **Modèles 3D directement exploitables par les MMT**  (Programmation hors ligne)
	- Liasses de plans supprimées
	- **Calculs de chaines de côtes 3D (Meca Master, 3DCS, …)**

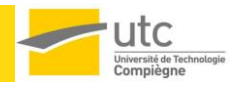